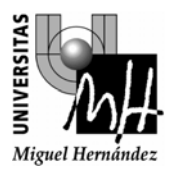

**FABRICACIÓN ASISTIDA POR COMPUTADOR 2º INGENIERÍA TÉCNICA INDUSTRIAL, ESPECIALIDAD MECÁNICA**

## **PRÁCTICA CONSTRUCCIÓN Y SIMULACIÓN DE UN PROYECTO PARA FRESADORA.**

## **EJERCICIO 1.**

En un centro de mecanizado (fresadora) Fagor 8025M se carga el siguiente programa.

N0010 T1.1 N0020 M06 N0030 G17 G43 G0 G90 X-100 Y-100 Z5 S1000 M3 N0040 G0 Z-5.5 N0050 G1 G41 G37 R10 X-45 Y-45 F150 N0060 Y45 N0070 X45 N0080 Y-45 N0090 G38 R10 X-45 N0100 G0 G40 X-100 Y-100 N0110 G0 Z100 N0120 T2.2 N0130 G43 G0 G42 X30 Y-3 N0140 G0 Z5 N0150 G1 Z-5.5 N0160 G1 G36 R15 Y30 N0170 X-15 N0180 G2 A270 I-15 J0 N0190 G1 G36 R15 Y-30 N0200 X15 N0210 G2 X30 Y-15 R15 N0220 G1 Y3 N0230 G0 Z15 N0240 G0 G40 Z100 N0250 T22.22 N0260 G43 G0 X0 Y0 N0270 G0 Z5 N0280 G1 Z-10 F100 N0290 G0 G44 Z100 M5 N0300 M30

Se parte de un tocho de dimensiones 100x100x20, en el cual, el origen pieza está en el centro de la cara superior del tocho.

La herramienta 1 es una fresa de planear, que no tiene capacidad de corte en su base, de diámetro = 10mm y longitud = 13mm.

La herramienta 2 es una fresa de planear, que sí que tiene capacidad de corte en su base, de diámetro 6 mm y longitud 8 mm.

La herramienta 22 es una broca de diámetro 8 mm y longitud 75 mm.

Se pide, dibujar un croquis acotado de la pieza que se obtiene tras la ejecución de este programa.

## **EJERCICIO 2.**

Realizar el programa para centro de mecanizado CNC (utilizando las funciones Fagor 8025-M), que genere la pieza representada en la siguiente figura. Disponemos de dos brocas, de diámetros 8 y 10 mm, y una fresa de planear, de 2 labios, de diámetro 20 mm, y longitud del filo de corte 15 mm. (Esta fresa de planear no tiene capacidad de corte en su base).

Para el material a mecanizar, se recomienda una velocidad de corte de 80 m/min, y avance por diente de 0.03 mm. Para los taladros se recomienda una velocidad de corte de 65 m/min y un avance de 0.1 mm/vuelta

Se parte de una preforma de dimensiones 100 x 100 x 60 mm.

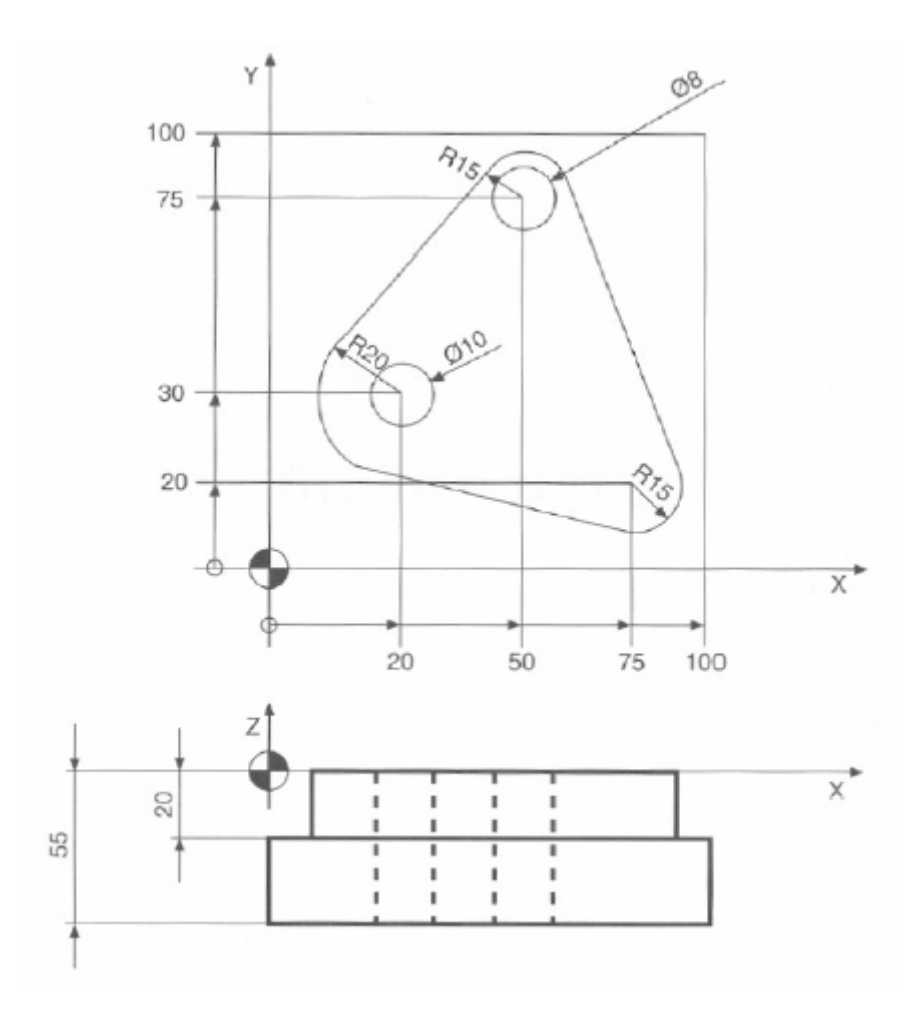